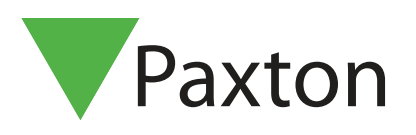

# APN-1174-SE

## Fjärråtkomst för Net2

## Översikt

När Net2Online har konfigurerats kan administratörer använda det för att nå åtkomststyrningssystemets nyckelfunktioner från sina smarttelefoner eller surfplattor via Paxton Connect Admin-appen eller via populära webbläsare via Net2Onlines webbgränssnitt.

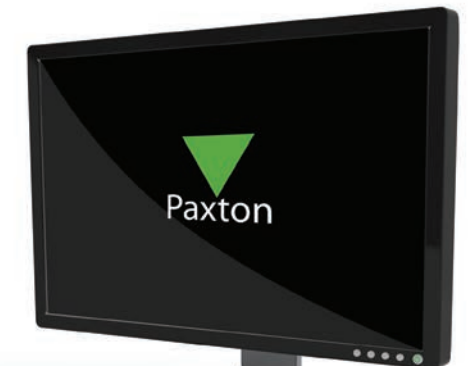

## Funktioner

Följande funktioner går att nå via Paxton Connect Admin-appen och Net2Onlines webbläsargränssnitt:

- Skapa och administrera användare
- Registrering och hantering av tokens
- Realtidshändelser med realtidssökning
- Rapporter (endast standardrapporter)
- Skapa och hantera närvarolistor
- Händelsefiltrering
- Åtkomstnivåer
- Tidszoner
- Låsning (enbart aktivering/inaktivering kräver installation och konfigurering i Net2-programvaran)
- Dörröppning inklusive avancerad dörrkontroll fr.o.m v6.03 (håll öppen, stäng osv.)

För fullständig systemadministration behövs Net2-programvaran.

## Registrering

För att använda Net2Online måste den systemansvarige för Net2 slutföra en enkel och kostnadsfri registreringsprocess. Ett e-postmeddelande skickas till angiven adress. Klicka på bekräftelselänken i meddelandet för att slutföra registreringen.

En webbadress, som kan användas för att ansluta till Net2Onlines webbgränssnitt, visas.

1. Öppna systemets Net2-programvara som systemadministratör

2. Gå till "Alternativ" och välj sedan fliken "Net2Online"

3. Ange ett "Platsnamn" för att ge systemet ett unikt ID.

Platsnamnet måste vara unikt och får inte innehålla några mellanslag. Vissa nyckelord kan reserveras - se vanliga frågor

nedan för mer information.

4. Ange en "E-postadress"

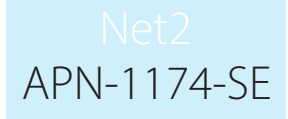

## 5. Klicka på "Registrera"

Ett e-postmeddelande kommer att skickas till den angivna adressen. Klicka på bekräftelselänken i e-postmeddelandet för att slutföra registreringen.

För att ladda ner Paxton Connect Admin-appen, se "AN1175 Åtkomststyrning" via din telefon < paxton.info/3452 >

## Vanliga frågor

#### Varför måste jag ange en e-postadress för att registrera mig?

E-postadressen används för att bekräfta registrering. När de tär klart kan e-postadressen användas för att skicka viktiga meddelanden om Net2 Online-tjänsten.

#### Varför står det att mitt platsnamn inte är unikt?

Platsnamnet används för att identifiera ditt Net2-system och måste därför vara unikt på alla Net2-system.

Prova ett annat platsnamn eller varianter av samma platsnamn, så som "MinPlats", "Min\_Plats eller "MinPlats123".

#### Varför står det att mitt platsnamn innehåller ett reserverat ord?

Vissa ord är reserverade av Paxton och kan inte användas i ditt platsnamn.

Platsnamnet får INTE innehålla: 'Paxton' 'Net2'

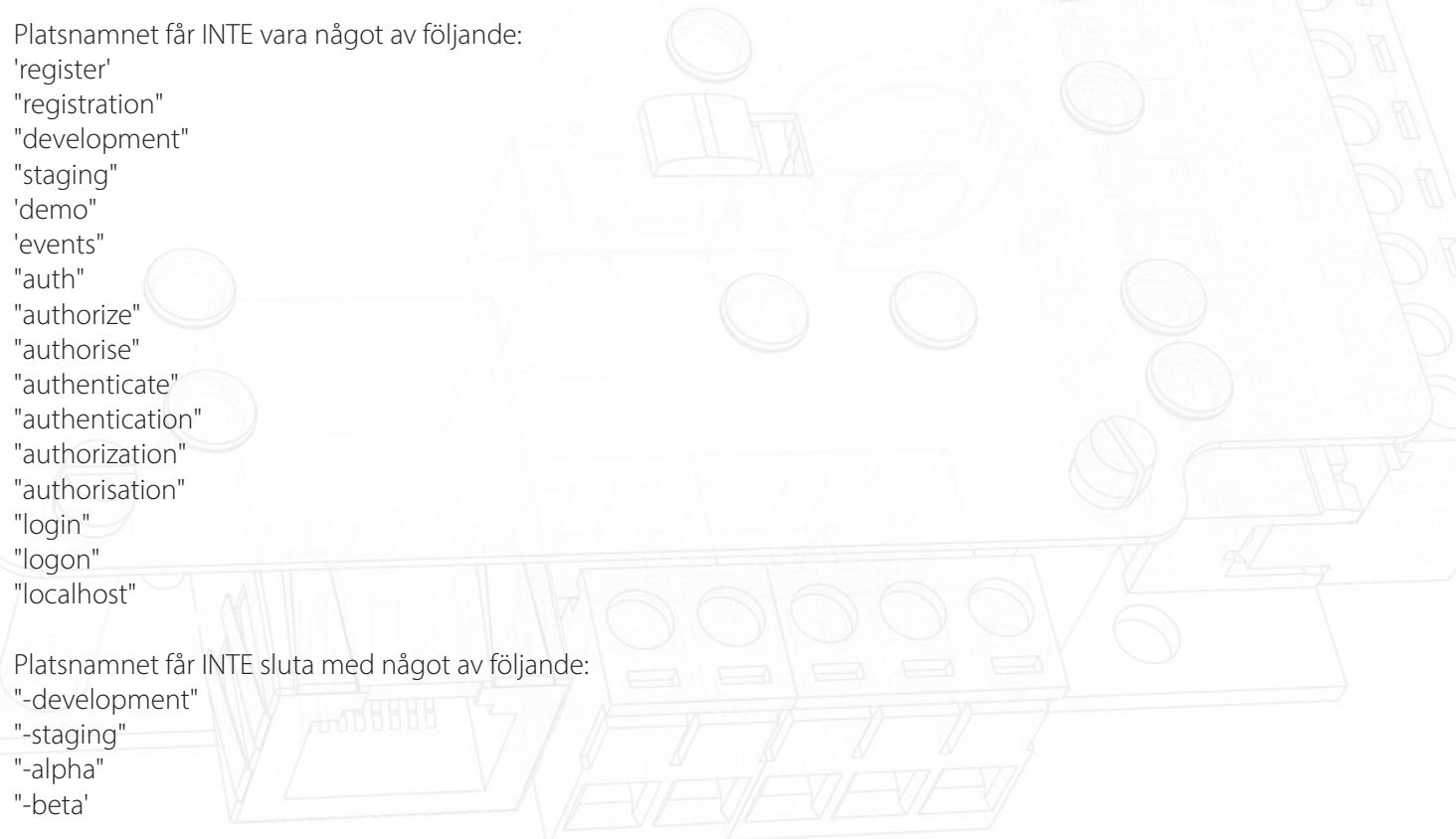

#### Welke tekens mag een locatienaam bevatten?

De locatienaam kan tekens a-z, A-Z, 0-9 en streepjes (-) bevatten.

### Hur stoppar jag fjärråtkomst till systemet?

Det går närsomhelst att avregistrera Net2 Online. När den inte är registrerad kommer Paxton Connect Admin-appen inte längre att ge åtkomst till systemet.

När det är klart kommer webbplatsnamnet att tas bort och kan tas över av ett annat Net2-system. Tänk på att omregistrera din webbplats vid ett senare tillfälle.